## **Receiving Marks and Feedback**

## **Receiving Marks and Feedback**

- Follow the instructions to **log In to eAssignment**
- Click on My Assignments **busines a list of assignments which have been submitted**

Ý-

The Completed and Closed Assignments list displays any that have been submitted. In this case there is one, for which marks have not been released, indicated by the N/R flag.

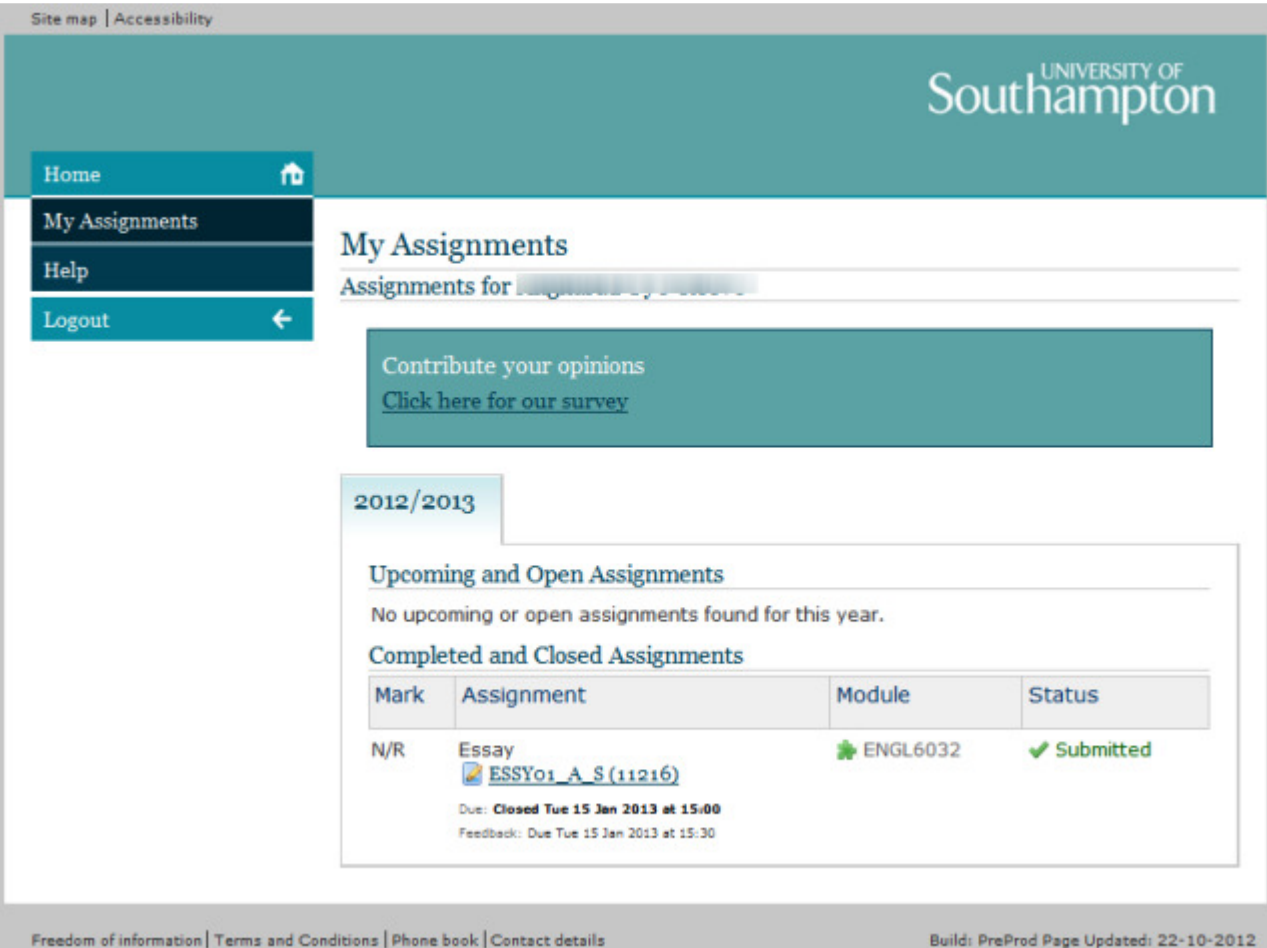

• Once the deadline has been reached and the mark released, the mark is displayed under the **Mark** heading

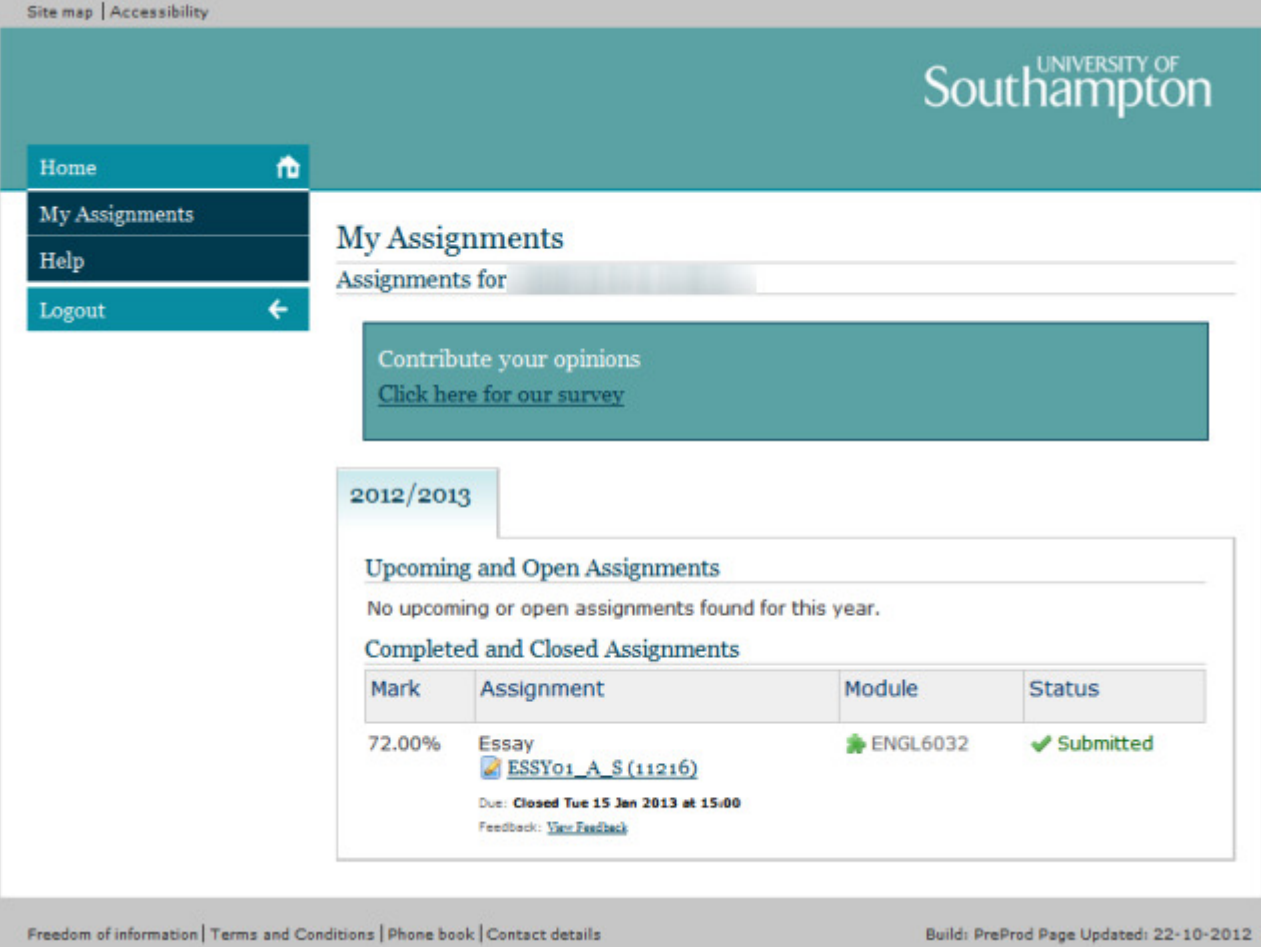

• Click on the name of the assignment to display details of the mark and the feedback from the marker

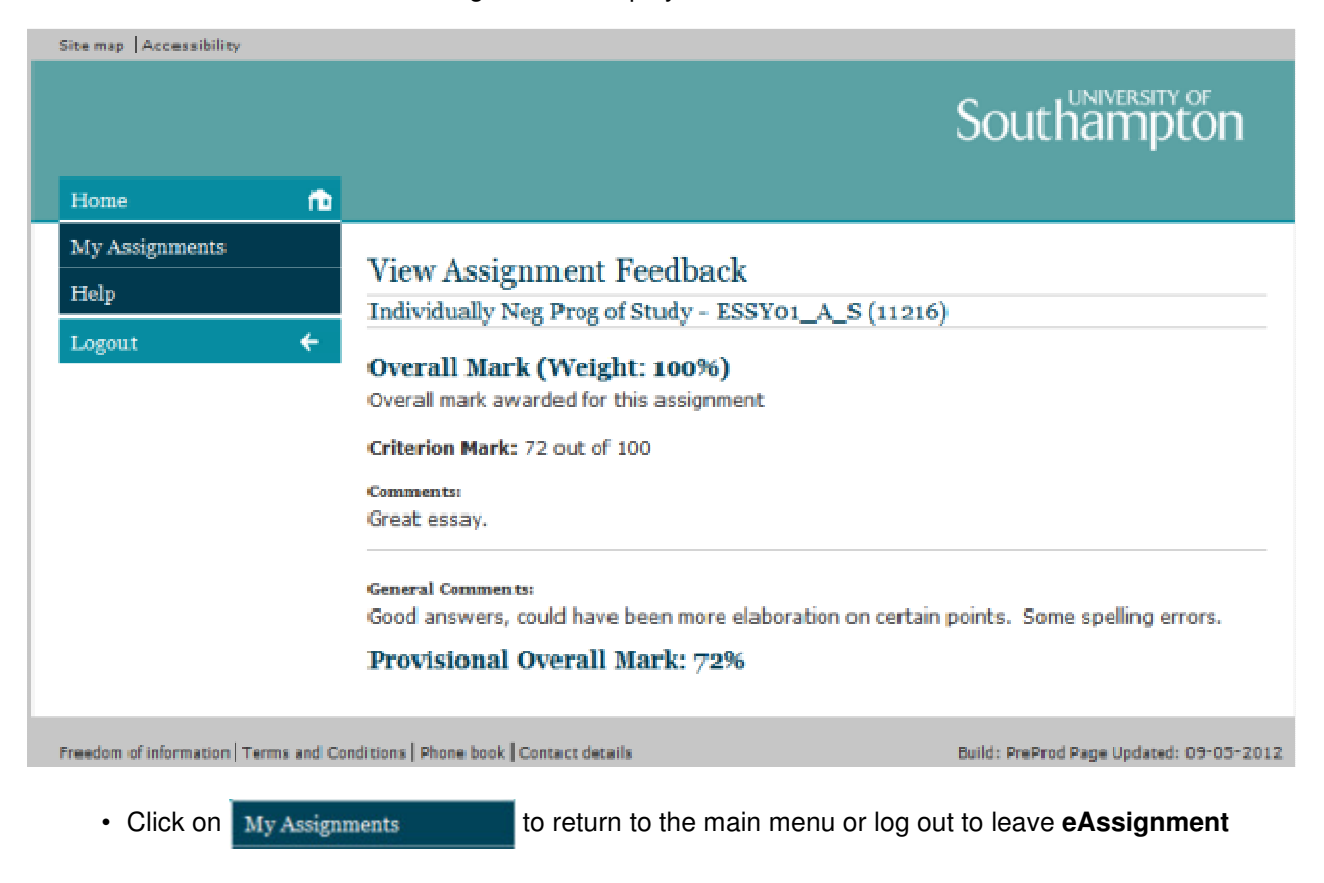